### **Datenschutz-Grundverordnung und WebSite-Analyser**

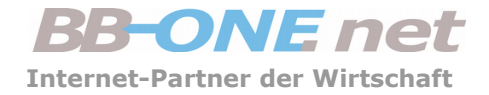

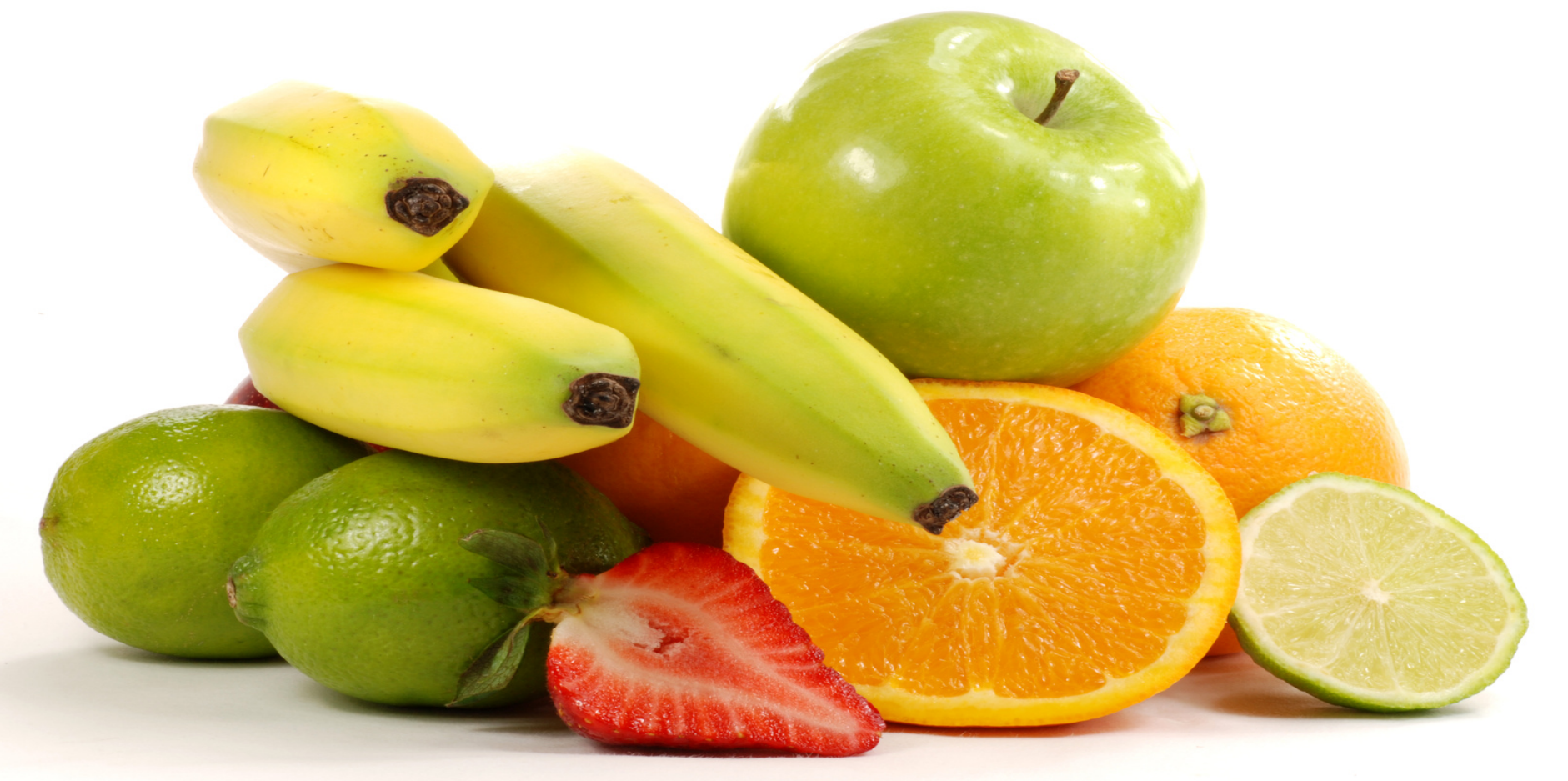

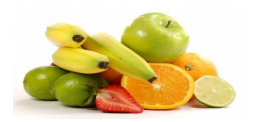

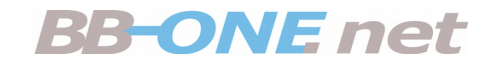

## Agenda

- Begriffs-Bestimmungen
- Dokumentieren und informieren
- Werkzeuge
- DiY oder Auftragsverarbeitung?

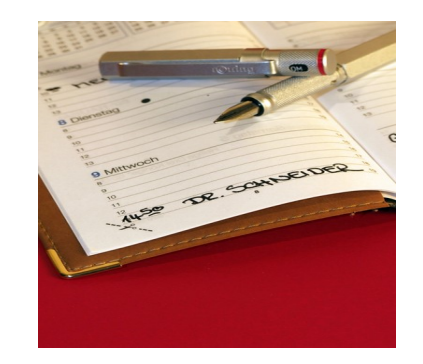

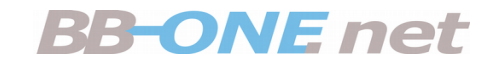

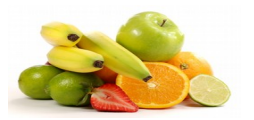

# **Sie (Ihre Organisation) haben eine eigene öffentlich zugängliche WebSite.**

**Sie analysieren die Besucherströme mit einer Software.**

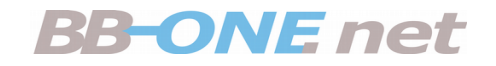

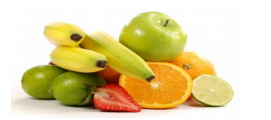

# **Sie erfahren, wie Sie die die Verarbeitungs-Tätigkeit "WebSite-Analyse" in Ihr Verzeichnis der Verarbeitungstätigkeiten aufnehmen.**

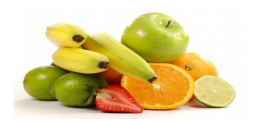

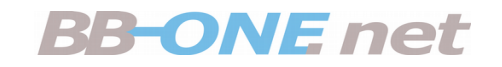

## Präambel

- WebSite-Analyse dient der Verbesserung eines Webangebotes:
	- Verweildauer
	- Tops & Flops
	- Interessen
	- Technische Ausstattung
	-

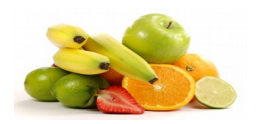

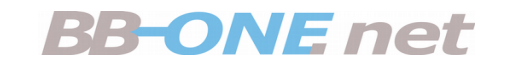

### Werkzeuge

- Google Analytics Auftragsverarbeitung, Black Box, kostenfrei?
- Webtrends, eTracker, Adobe Analytics, ... Auftragsdatenverarbeitung, Preismodelle
- Matomo (ex Piwik) Auftragsdatenverarbeitung & Eigenbetrieb

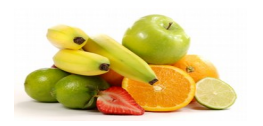

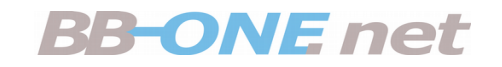

# Wie funktioniert das?

- Analyse-Software wird mit dem Webserver verknüpft
- Sie "liest mit"
- Praxis: Integration zusätzlichen Codes in Seiten-Template oder per API
- WSA liefert Auswertungen
- Live oder als Bericht

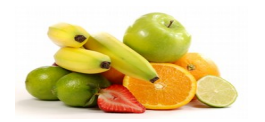

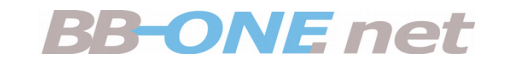

### DS-GVO

- WebSite-Analyse ist Verarbeitung personenbezogener Daten
- Hier gilt die DS-GVO
- Eventuell **Vertrag** zur Auftragsverarbeitung
- **Dokumentation** der Verarbeitung erforderlich
- **Information** auf der WebSite ist Pflicht

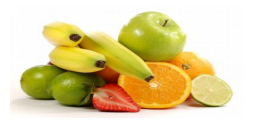

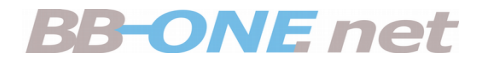

### Datenverarbeitung ist verboten.

### Erlaubt ist Datenverarbeitung nur bei Vorliegen eines Erlaubnistatbestandes.

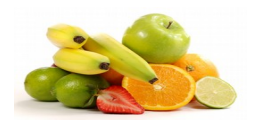

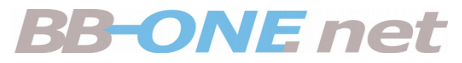

# Was ist ein Erlaubnistatbestand?

- Einwilligung der betroffenen Person
- Berechtigtes Interesse
- Erforderlich zur Erfüllung eines Vertrages
- Erforderlich zur Erfüllung rechtlicher Verpflichtungen

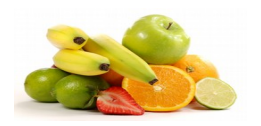

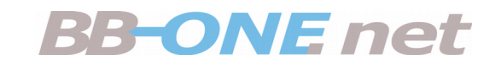

# Informationspflichten

- Kontaktdaten und Namen der verantwortlichen Stelle, auch eines Auftragsverarbeiters ausserhalb der EU
- Rechtsgrundlagen und Zweck der Verarbeitung
- Angaben zu Speicherdauer und Löschung

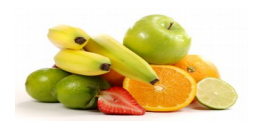

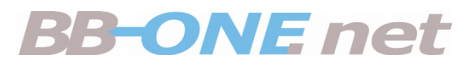

# Welche Daten werden verarbeitet?

- IP-Adresse
	- : Standort, Access-Provider, Organisation, Person
- Welche Seiten
	- : Interesse
- Technische Ausstattung
	- : OS, Hersteller, Plattform, Auflösung, PlugIns, …
- "Journey"
	- : Woher, welcher Weg, wohin

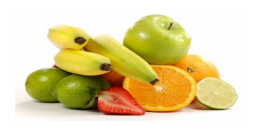

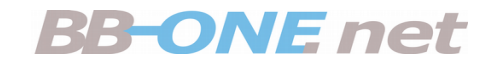

# Wer hat Datenzugriff?

- **Sie geben Ihre / Daten der Besucher aus der Hand:**
	- WebPackage/Homepage-Baukasten/\*-Pakete
	- Managed Hosting
	- Miet-Shop
	- Auftragsverarbeitung : Vertrag erforderlich!

### ● **Sie behalten Ihre / Daten der Besucher:**

– Eigene Server für Online-Präsenz und WSA

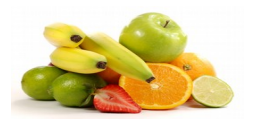

### **BB-ONE net**

## Beispiel für Doku und Info

**Standort, Hosting**: Deutschland, Berlin

**Verarbeiter**: BB-ONE.net

**Werkzeug**: Matomo

**Anonymisierung** der personenbezogenen Daten: Ip-Adresse wird anonymisiert (letztes Oktett wird auf Null gesetzt)

**Verarbeitung erst nach Anonymisierun**g: Ja

**Verarbeitete Daten werden gelöscht** nach 400 Tagen

**Opt-Out-Funktion**: Besucher kann Tracking deaktivieren

**Do-not-Track-Einstellungen** der Browser berücksichtigen: Ja

**Datenübertragung** verschlüsselt: Ja, ausschliesslich

*Auszug aus Kunden-Dokumentation bei BB-ONE.net*

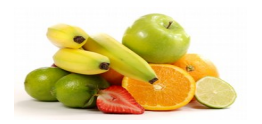

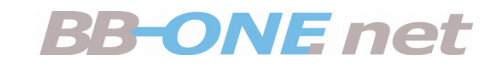

## Widerspruchs-Recht

- Besucher muss widersprechen können
- Methode A:
	- Download und Installation einer Software
- Methode B:
	- Setzen eines Häkchens

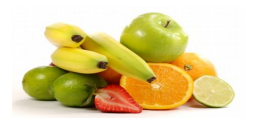

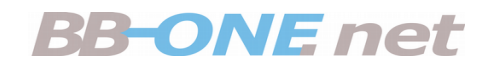

▼

Deutsch

### Die Methode Google

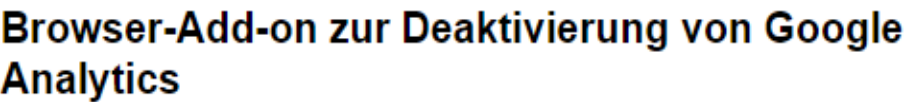

Google

Mithilfe des Browser-Add-ons zur Deaktivierung von Google Analytics-JavaScript (ga.js, analytics.js, dc.js) können Website-Besucher verhindern, dass Google Analytics ihre Daten verwendet.

Wenn Sie Google Analytics deaktivieren möchten, laden Sie das Add-on für Thren Webbrowser herunter und installieren Sie es. Das Add-on zur Deaktivierung von Google Analytics ist mit Chrome, Internet Explorer 11, Safari, Firefox und Opera kompatibel. Damit das Add-on funktioniert, muss es in Ihrem Browser korrekt geladen und ausgeführt werden. Für Internet Explorer müssen Drittanbieter-Cookies aktiviert werden. Weitere Informationen zur Deaktivierung und zur korrekten Installation des Browser-Add-ons

**Browser-Add-on zur Deaktivierung von Google Analytics herunterladen** 

Für Microsoft Internet Explorer 11, Google Chrome, Mozilla Firefox, Apple Safari und Opera verfügbar.

Weitere Informationen zum Datenschutz von Google **Analytics »** 

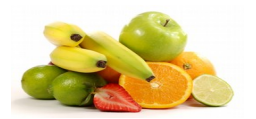

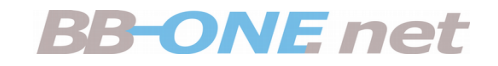

### So geht's auch

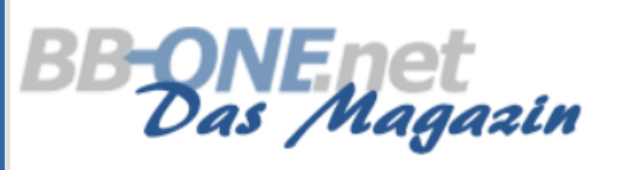

### **Internet eBusiness**

Bei Hosting, Cloud, Domains, SEO und Inter

#### **AKTUELLES**  $\vee$ **THEMEN**  $\vee$ **VIDEOS**  $FAOS \vee$ **VERANSTALTUNGEN** SERIEN  $\sim$ Datenschutz

Sie können sich hier entscheiden, ob in Ihrem Browser ein eindeutiger Webanalyse-Cookie abgelegt werden darf, um dem Betreiber der Website die Erfassung und Analyse verschiedener statistischer Daten zu ermöglichen.

Wenn Sie sich dagegen entscheiden möchten, klicken Sie den folgenden Link, um den Matomo-Deaktivierungs-Cookie in Ihrem Browser abzulegen.

Ihr Besuch dieser Website wird aktuell von der Matomo Webanalyse erfasst. Klicken Sie hier, damit Ihr Besuch nicht mehr erfasst wird.

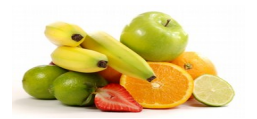

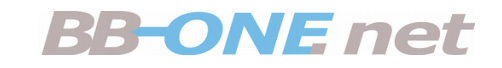

### Do not Track

### Do-not-Track Einstellungen

#### Sie respektieren die Privatsphäre Ihrer Besucher, Bravo!

Wenn Benutzer in ihrem Browser "Ich möchte nicht getrackt werden" eingestellt haben (Do-not-Track aktiviert), dann wird Mamoto diese Besuche nicht tracken.

Do-not-Track Unterstützung aktivieren (Empfohlen)

Do-not-Track Unterstützung deaktivieren (nicht empfohlen)  $\circ$ 

Do-not-Track ist eine Technologie und ein Richtlinienvorschlag, der es Benutzern ermöglichen soll, selbständig zu entscheiden, ob ihr Verhalten von Websites, Werbenetzwerken und Sozialen Netzwerken verfolgt wird.

SPEICHERN

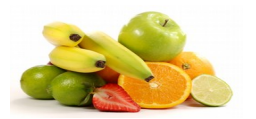

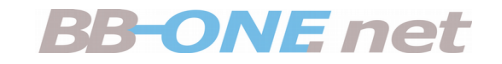

### Do not Track

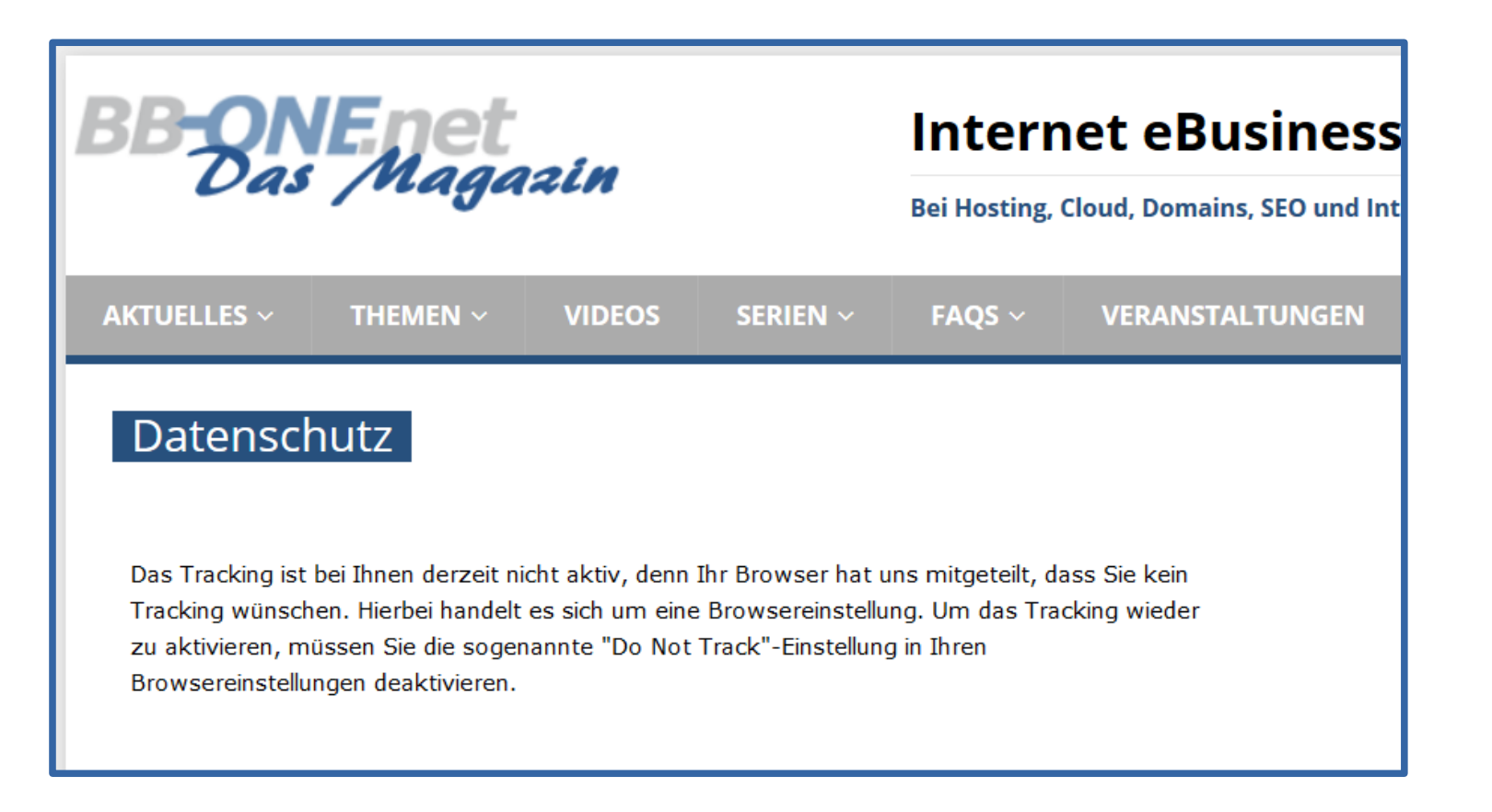

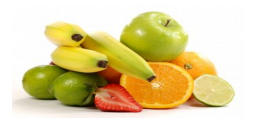

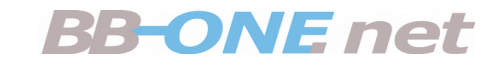

## Tracking-Code

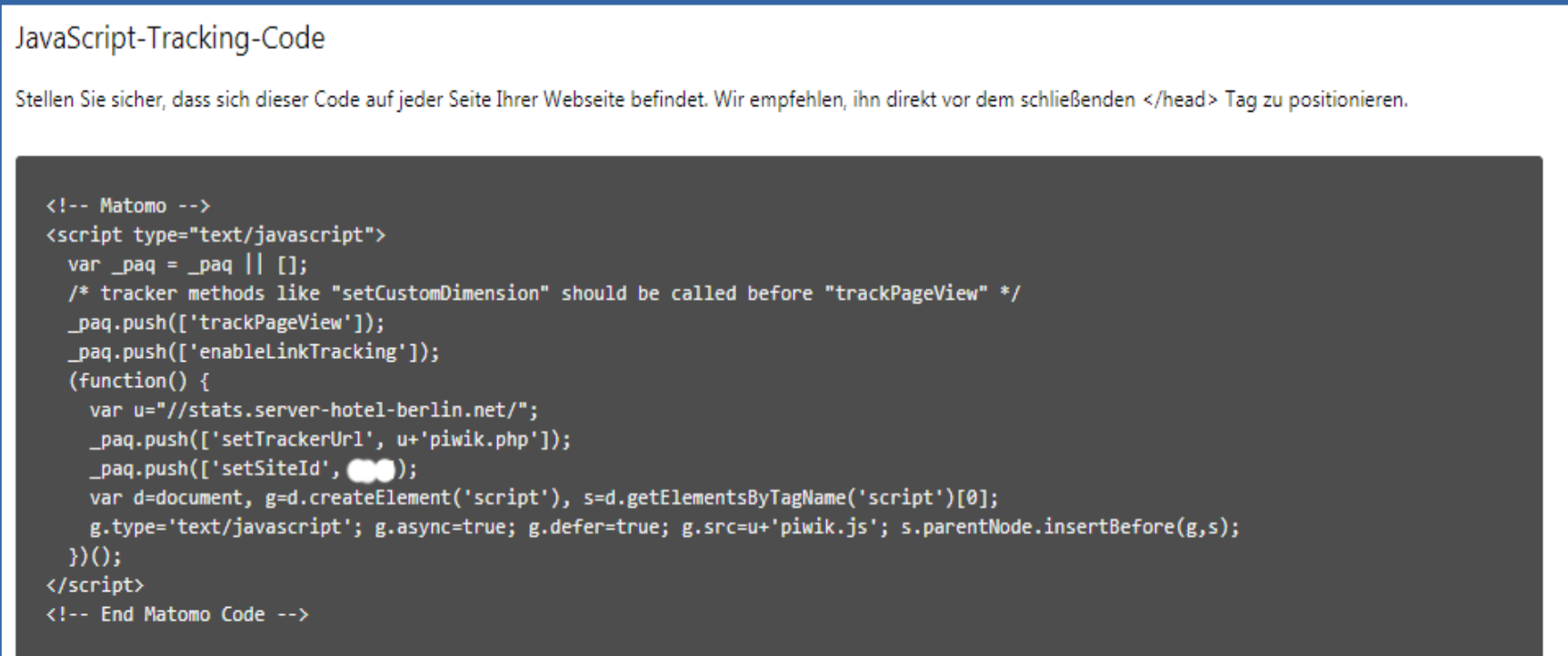

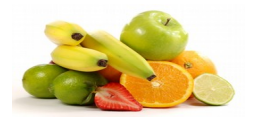

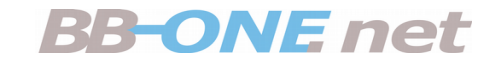

### Matomo in Typo3

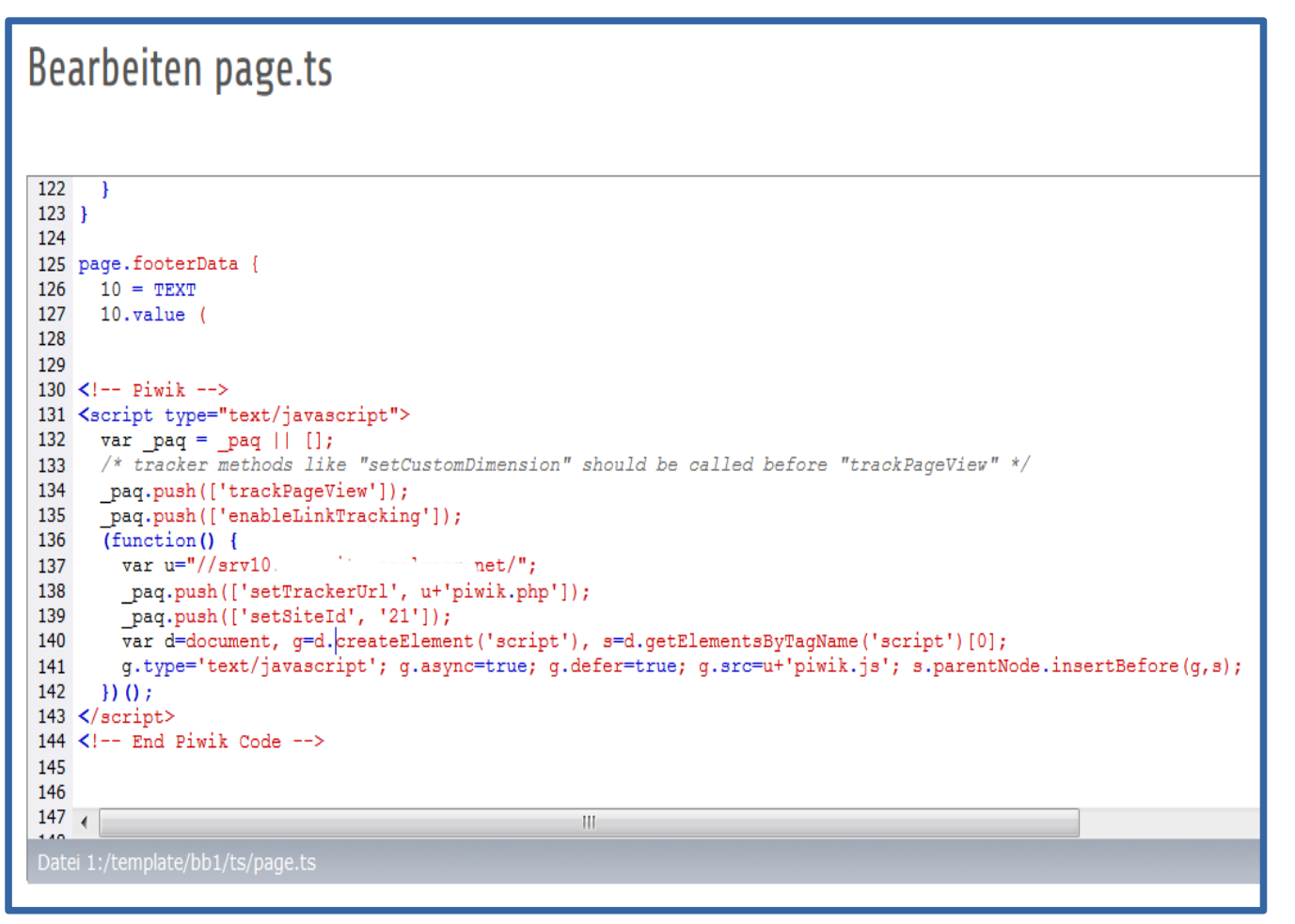

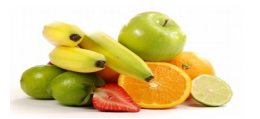

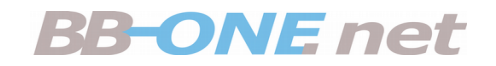

## Matomo in WordPress

### **☆ WP-Piwik Einstellungen**

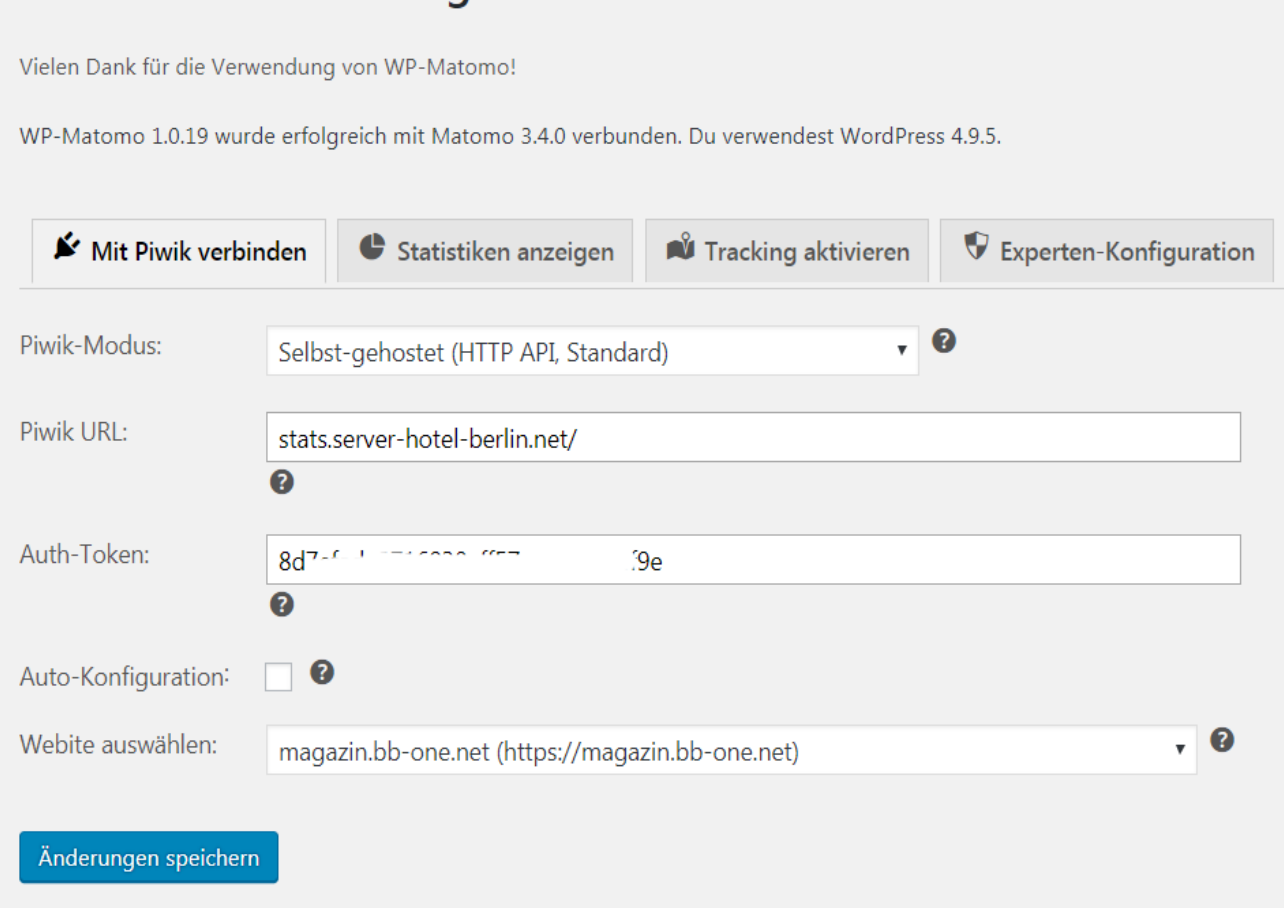

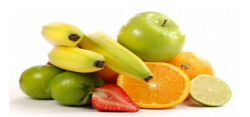

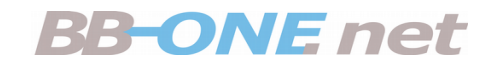

### Anonymisieren

### Anonymisiere die IP-Adresse von Besuchern

Anonymisiere die IP-Adresse von Besuchern

Um den Datenschutzbestimmungen Ihres Landes gerecht zu werden, können Sie mit diesem Plugin die letzten Bytes der IP-Adresse Ihrer Besucher anonymisieren. Wählen Sie "Ja", wenn Mamoto keine vollständigen IP-Adressen speichern soll.

Wählen Sie aus, wieviele Bytes der Besucher-IP maskiert werden sollen.

- 1 byte(s) z.B. 192.168.100.xxx
- 2 byte(s) z.B. 192.168.xxx.xxx (Empfohlen)  $\circ$
- $\circ$ 3 byte(s) - z.B. 192.xxx.xxx.xxx

Benutze die anonymisierte IP-Adresse auch für die Aufbereitung der Besuche.

Ja (Für den Datenschutz empfohlen)

 $\circ$ **Nein**  Hinweis: Standorterkennung wird ungefähr das gleiche Ergebnis haben, wenn 1 Byte anonymisiert ist. Bei 2 Bytes oder mehr wird Geolokalisierung sehr ungenau werden.

Plugins wie Geolokalisierung anhand IP und Provider verbessern die Metadaten eines Besuchers. Normalerweise verwenden diese Plugins die anonymisierte IP-Adresse. Wenn sie 'Nein' auswählen wird stattdessen die nicht anonymisierte volle IP-Adresse verwendet. Daraus resultiert eine größere Genauigkeit, jedoch weniger Privatsphäre.

#### SPEICHERN

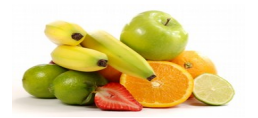

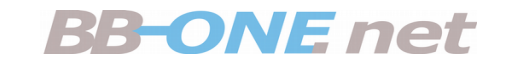

### Custom Opt-Out

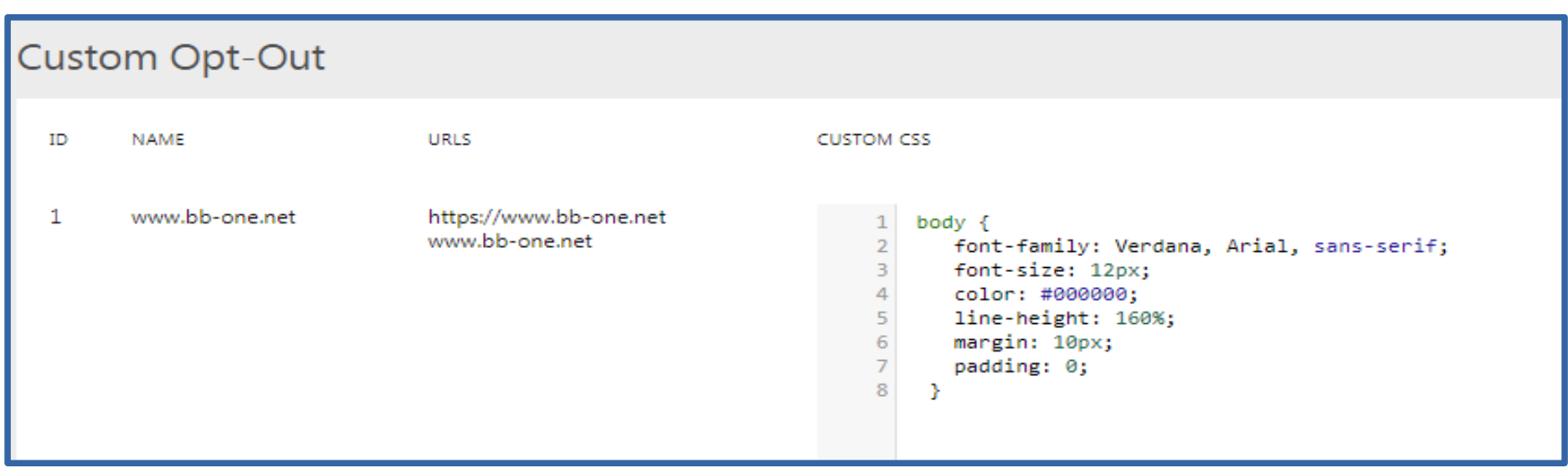

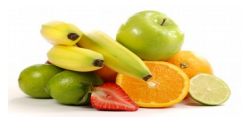

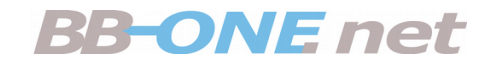

### Daten löschen

### Alte Besucher-Logs löschen

Sie können Matomo so konfigurieren, dass regelmäßig alte Besucher-Logs und/oder generierte Berichte gelöscht werden, um die Größe der Datenbank klein zu halten. Falls gewünscht, können generierte Berichte behalten werden, während Besuchs-, Seitenansichten- und Konversions-Logdaten gelöscht werden. Oder die generierten Berichte können gelöscht werden, während die Logdaten behalten werden,

Alte Besucher-Logs automatisch aus der Datenbank entfernen

Es werden Daten aus den folgenden Tabellen gelöscht: matomo\_log\_conversion, matomo\_log\_conversion\_item, matomo\_log\_link\_visit\_action, matomo log visit, matomo log action

Wenn Sie das automatische Leeren von Logs aktivieren, müssen Sie sicherstellen, dass alle (Tages-)Berichte bereits berechnet wurden, um Datenverlust zu vermeiden. Klicken Sie hier für weitere Informationen.

Logs löschen, die älter sind als (Tage)

400

Bitte geben Sie eine Anzahl an Tagen an, die größer als 1 ist.

#### SPEICHERN

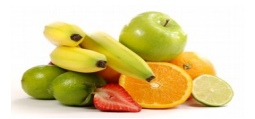

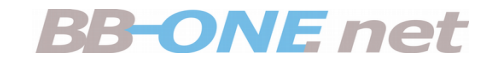

# **Sie kennen nun die Informationen, die in Ihr Verzeichnis der Verarbeitungstätigkeiten bezüglich "Web-Site-Analyse" einfliessen müssen.**

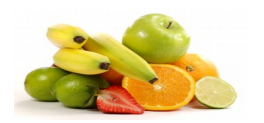

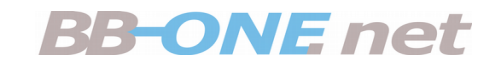

## Was nun?

- Verzeichnis der Verarbeitungstätigkeiten ergänzen
- Relevante Verarbeitungsprozesse auflisten
- Verarbeiter identifizieren
- Erlaubnis-Tatbestände benennen
- Datenschutz-Dokumentation erstellen
- WebSite vervollständigen

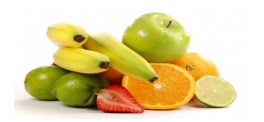

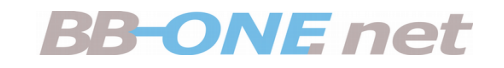

### Literatur

- magazin.bb-one.net
- Ebusiness-lotse-berlin.de

- [https://dsgvo-gesetz.de](https://dsgvo-gesetz.de/)
- https://www.bmwi.de/Redaktion/DE/Publikationen/Digi tale-Welt/datenschutzgrundverordnung.pdf? blob=publicationFile&v=14